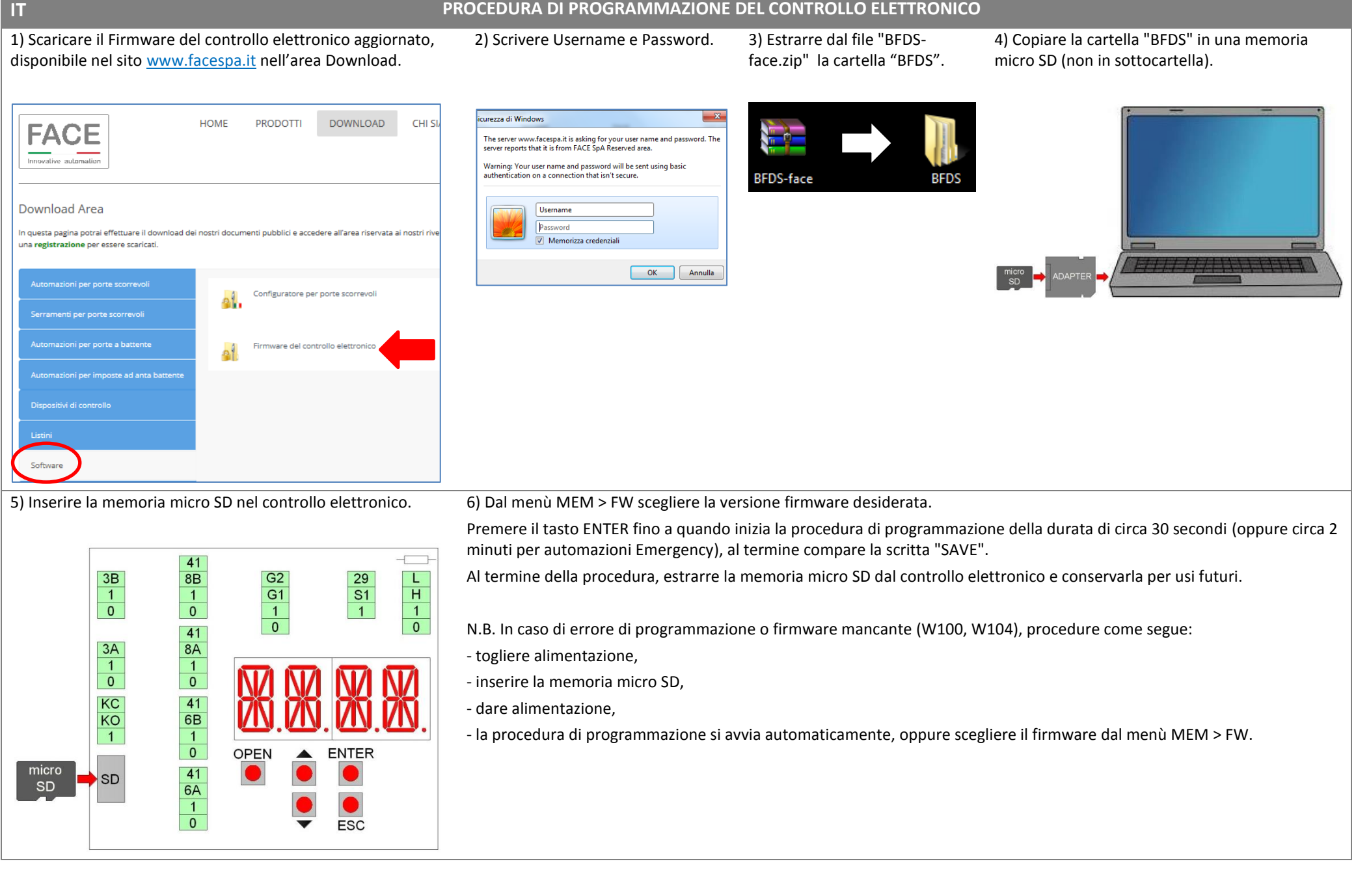

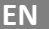

## **EN PROGRAMMING PROCEDURE OF ELECTRONIC CONTROL** 2) Write Username and Password. 3) Extract the "BFDS" folder

1) Download the Electronic control Firmware, available at [www.facespa.it](http://www.facespa.it/) in Download area.

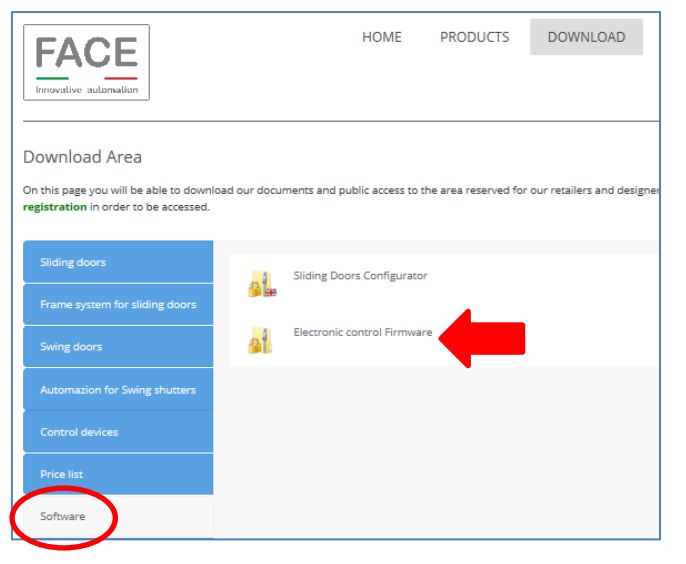

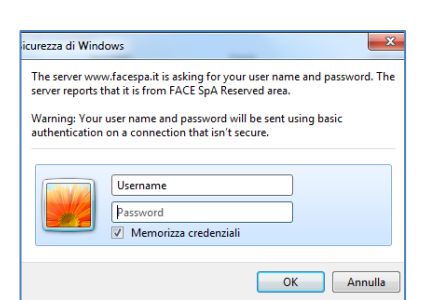

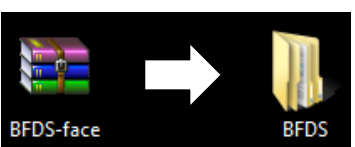

from the "BFDS-face.zip" file.

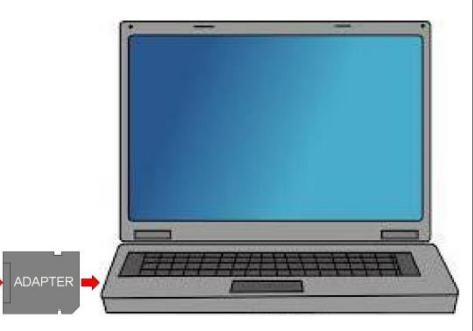

4) Copy the "BFDS" folder into a micro SD

memory (not in subfolder).

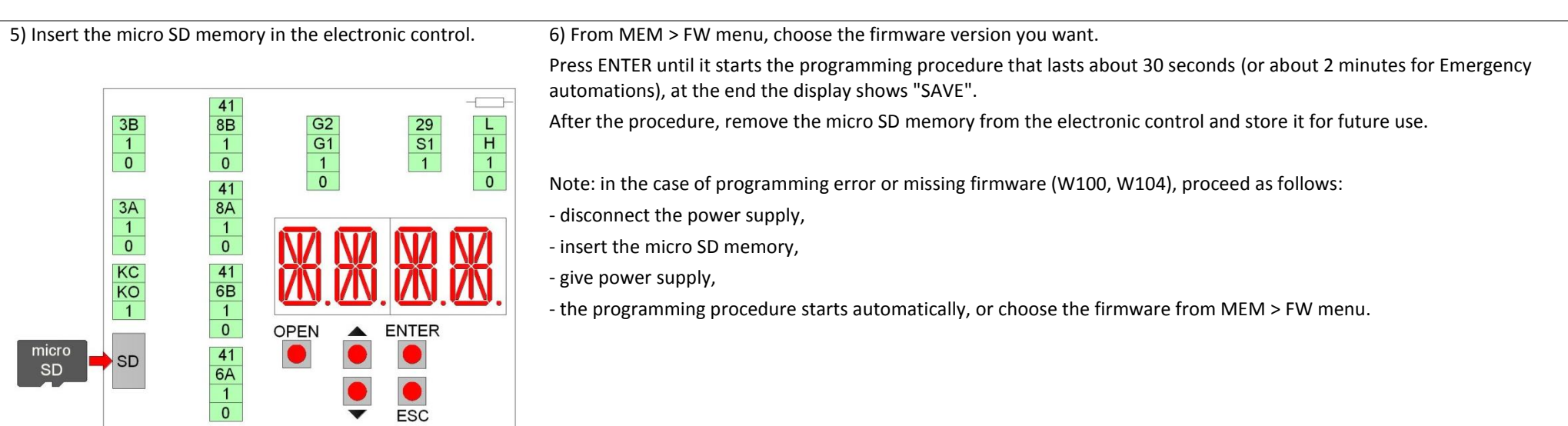